## **MESURES & ANALYSES**

## **SOMMAIRE**

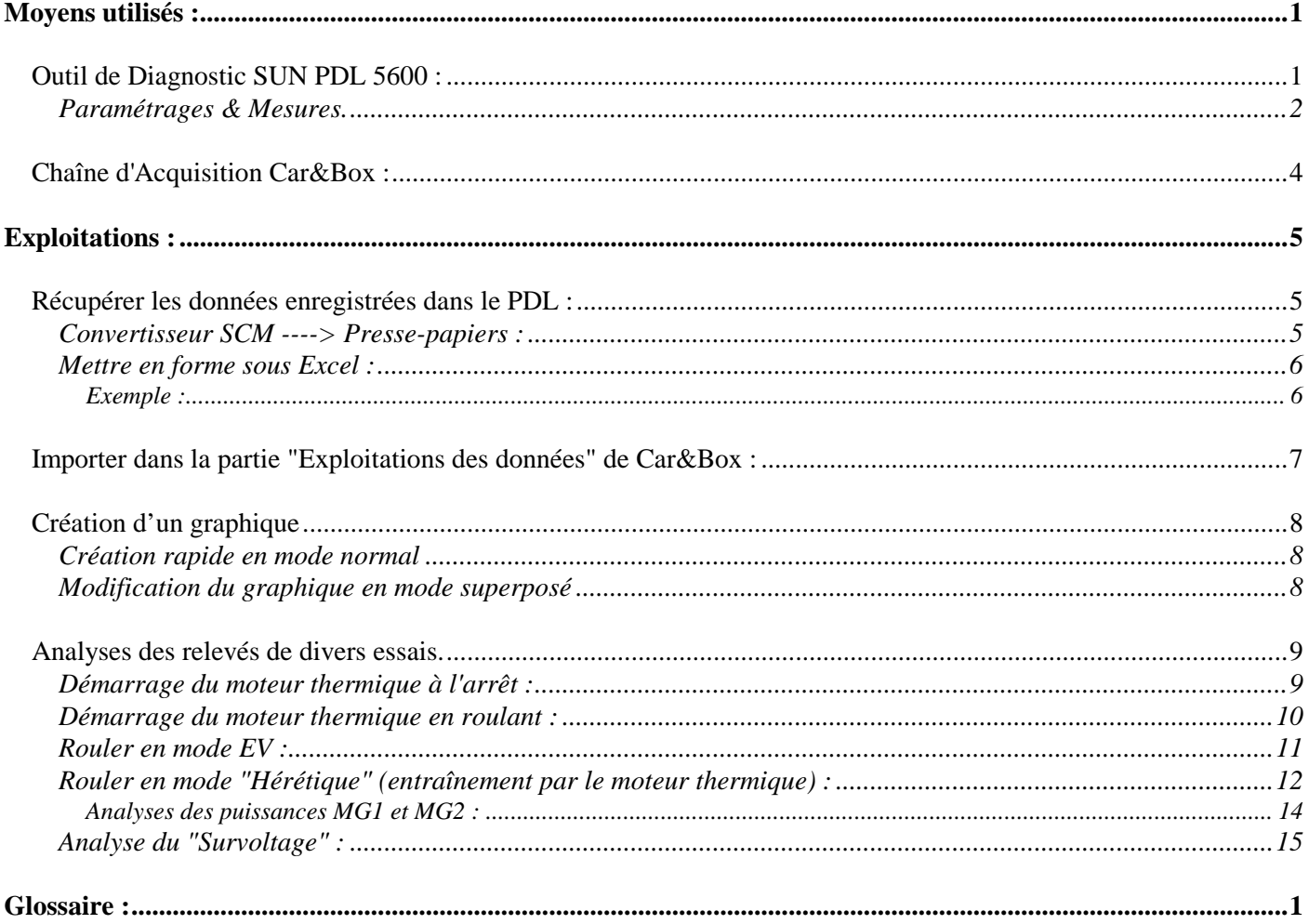

# **Moyens utilisés :**

Pour effectuer des mesures sur le véhicule hybride TOYOTA PRIUS, nous utiliserons un outil de diagnostic multimarque du constructeur SUN. La gamme utilisée a pour nom : PDL (du PDL 3000 au PDL 5600).

Nous utiliserons aussi une chaîne d'acquisition de données, 24 voies, de 30 à 400V, avec un mode oscilloscope (*24 voies simultanées*) et surtout, un logiciel d'exploitation des données nous permettant de faire facilement des graphiques de grande qualité et des calculs complexes grâce à son éditeur scientifique. Cette chaîne d'acquisition s'appelle Car&Box.

**Outil de Diagnostic SUN PDL 5600 :** 

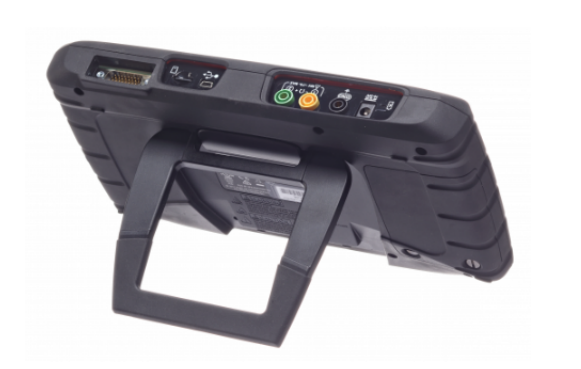

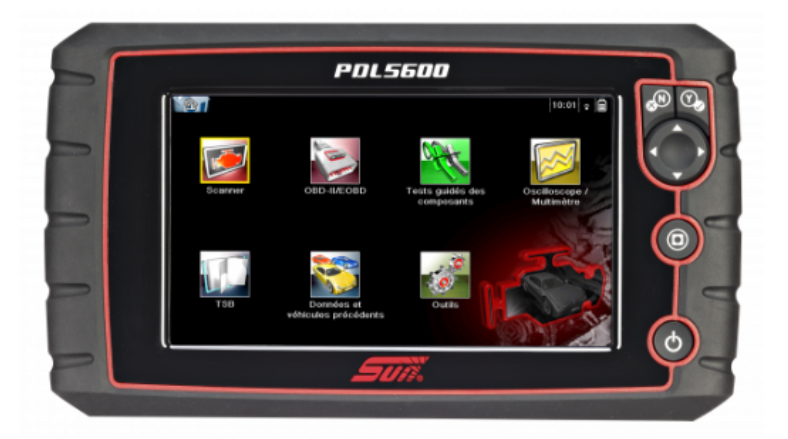

En connectant cet outil à la prise diagnostic du véhicule, nous pourrons entrer en communication avec le système hybride du véhicule.

En lecture paramètres, nous pourrons sélectionner et enregistrer les données échangées avec le PDL.

Les données mémorisées dans le PDL sont dans un **format propriétaire à SUN** (\*.SCM). Ces données ne sont exploitables qu'avec le logiciel ShopStream CONNECT, vendu avec le PDL. Le logiciel ShopStream CONNECT n'est pas prévu pour exporter les données vers une autre application du type Excel ou Car&Box.

Il est indispensable d'avoir un convertisseur, capable de lire les fichiers \*.SCM pour transférer les données dans Excel via le presse-papier.

*La Ste DIDAC BDH (didacbdh.com) , commercialise une version "Pédagogique" du PDL, comprenant le convertisseur*.

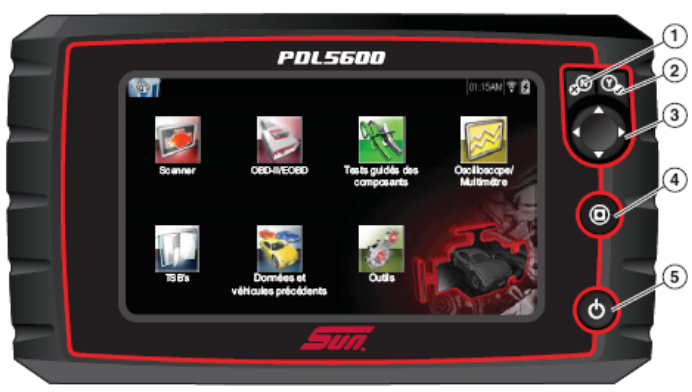

- 1 Bouton N/X (Non. Annuler ou Retour)
- 2 Bouton Y/v (Oui, Accepter ou Continuer)
- 3 Boutons directionnels : gauche (4), droite (>), haut (V), bas (▲) 4- Bouton de raccourci
- 5- Bouton Marche/Arrêt

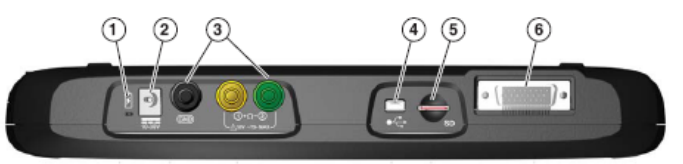

- 1 Vovant LED (diode électroluminescente) d'indication d'état de la batterie
- 2 Port alimentation c.a./c.c.
- Prises de l'oscilloscope/multimètre Connexions des fils de l'oscilloscope/  $3$ multimètre
- 4 Port client mini USB
- 5 Port carte SD (Secure Digital)
- 6 Port câble de données

#### **Paramétrages & Mesures.**

- Connecter le PDL à la prise diagnostic du véhicule
- Sélectionner l'année, la marque et le modèle du véhicule

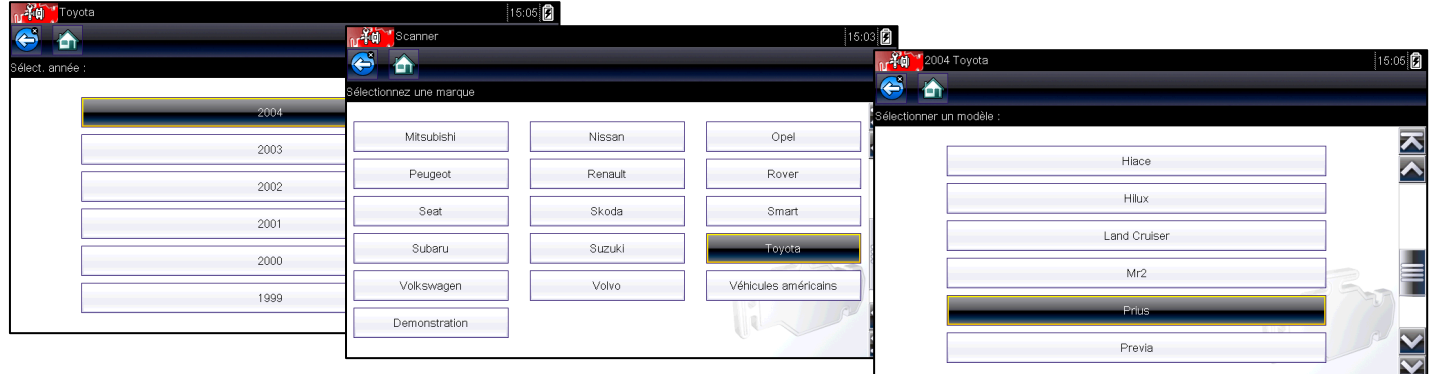

- Identifier le véhicule
- Sélectionner le calculateur "Commande hybride"

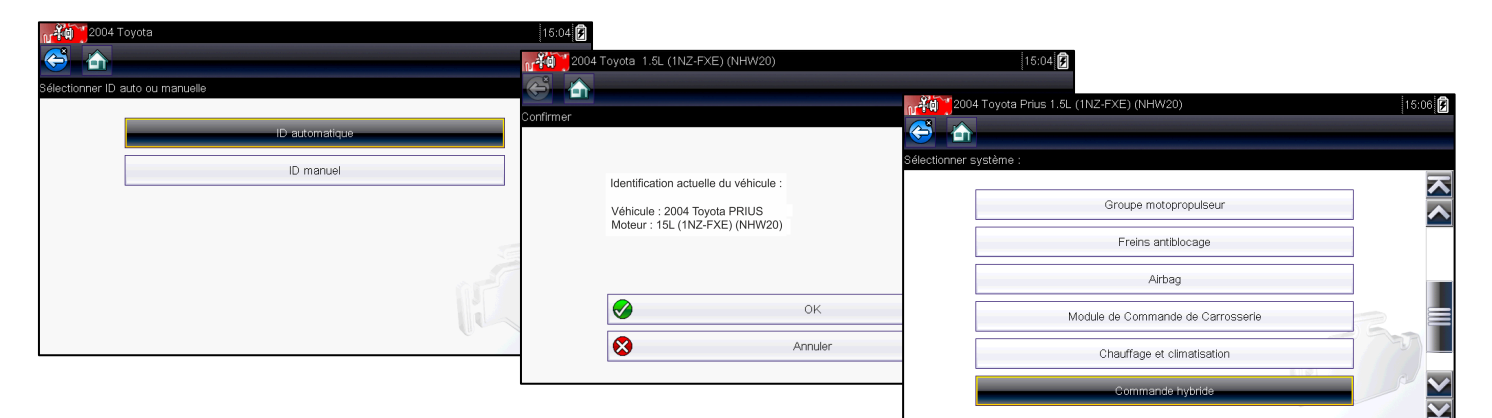

• Sélectionner "Données"

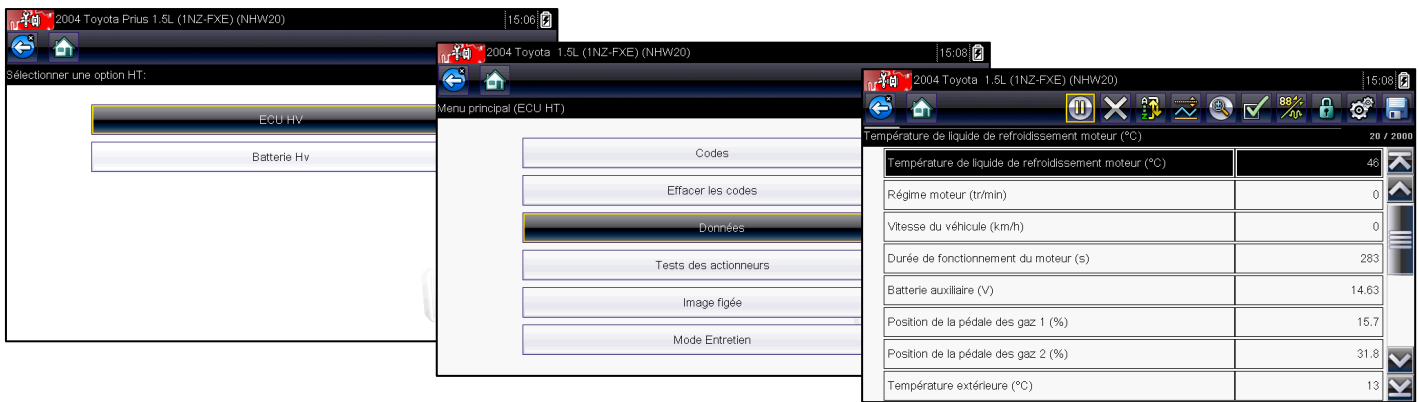

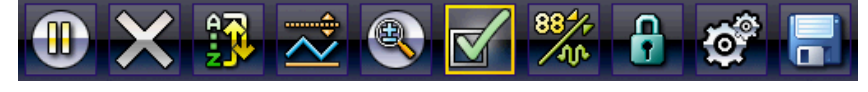

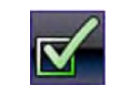

Permet de sélectionner les paramètres de la liste à afficher. Ce bouton s'affiche lorsque vous consultez une liste de données.

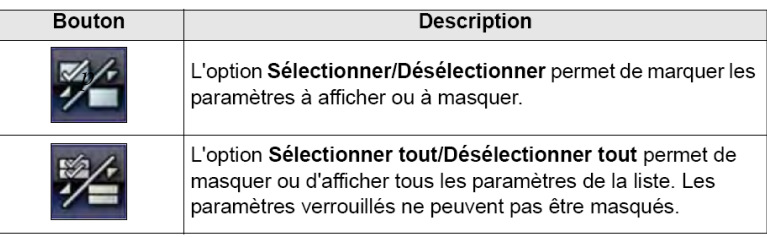

L'outil PDL présente pas moins de 50 paramètres en lien avec le système hybride. Nous ne sélectionnerons que les paramètres exploitables avec des étudiants de maintenance.

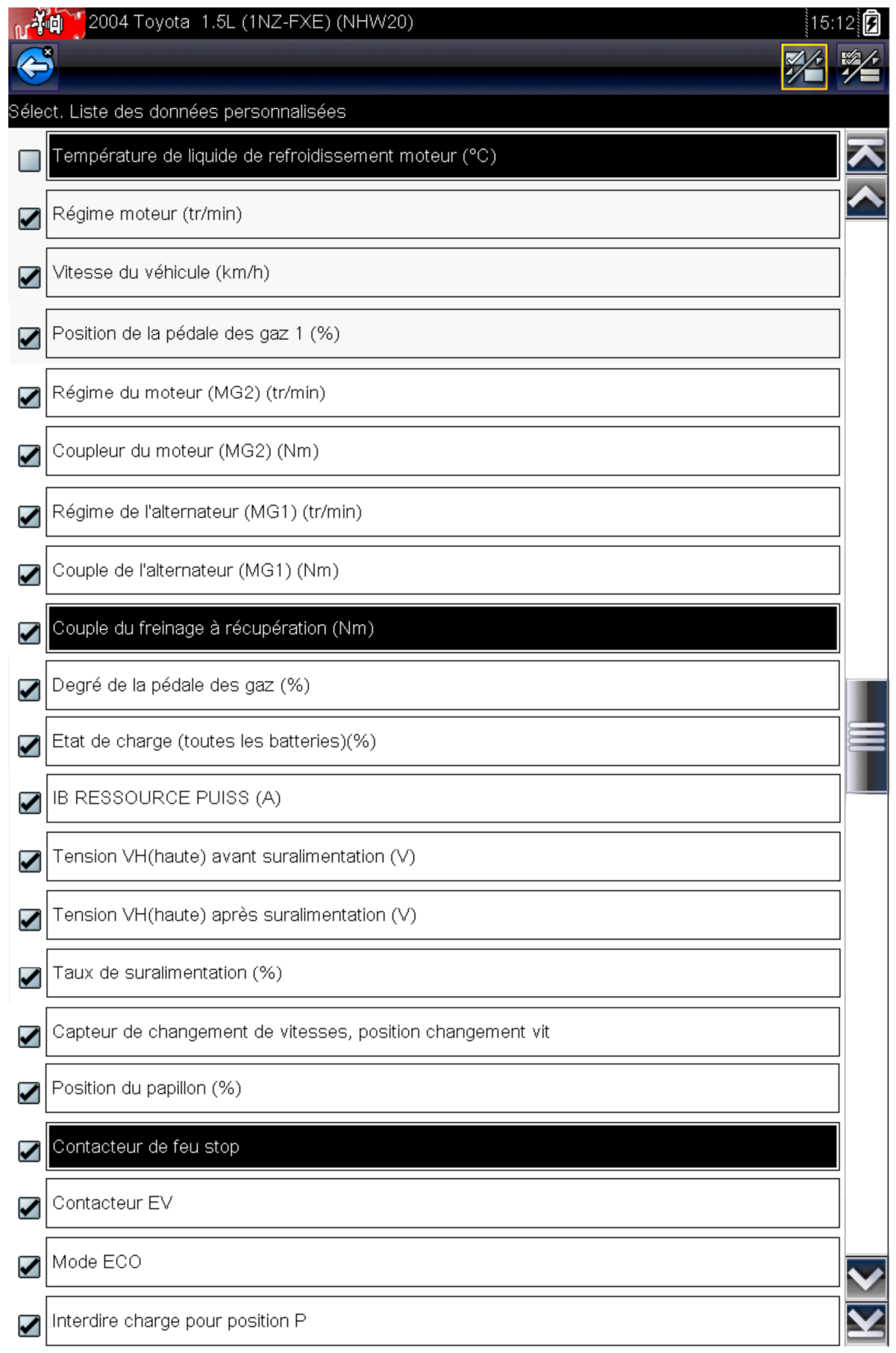

• Enregistrer les données

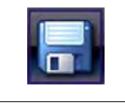

Enregistre les informations affichées, telles qu'un film, dans la mémoire de l'appareil.

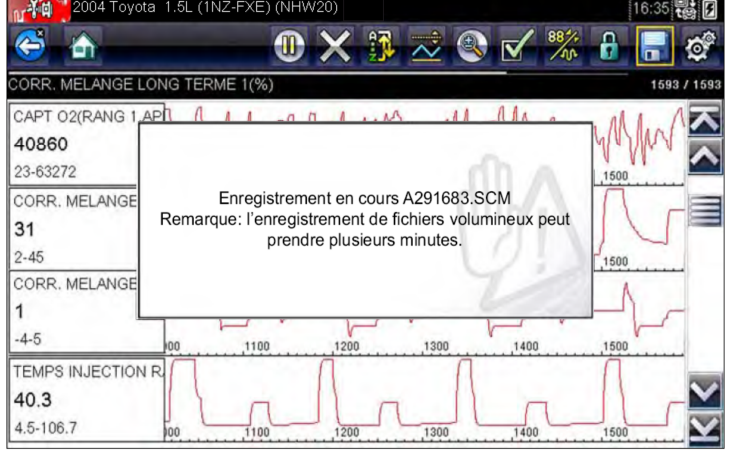

## **Chaîne d'Acquisition Car&Box :**

*Cette chaîne d'acquisition permet des mesures de signaux analogiques en mode "mesure" et en mode "oscilloscope" (24 voies simultanées).* 

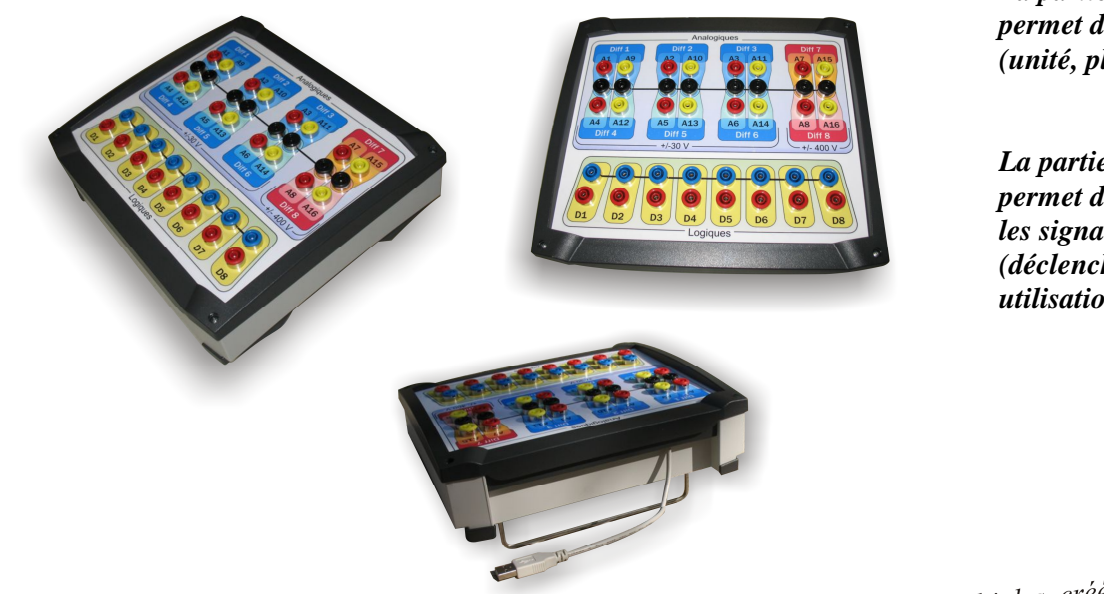

*La partie "Configuration" du logiciel permet de décrire la grandeur à mesurer (unité, plage de tension, conversion ...)* 

*La partie "Acquisitions" du logiciel permet de décrire la manière d'acquérir les signaux . (déclenchements, fréquence, arrêt ou utilisation en mode "oscilloscope")* 

*La partie "Exploitations" du logiciel permet la création intuitive et rapide de graphes de grandes qualités.* 

*un "Editeur scientifique" puissant permet de faire les calculs dont nous aurons besoin pour exploiter au mieux les enregistrement du PDL.* 

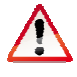

*Ce produit est commercialisé par la Ste DIDAC BDH (didacbdh.com) .* 

Des graphes multiples, créés par "glisser-déposer",<br>Des graphes multiples, créés par "glisser-déposer", Des graphes multiples, créés par "glisser-uepos"<br>classés par onglets, avec paramétrage des axes. 针 1. 1 1. 相似的 2. 相似的 2. 相似的

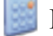

Puissant par son éditeur scientifique

# **Exploitations :**

### **Récupérer les données enregistrées dans le PDL :**

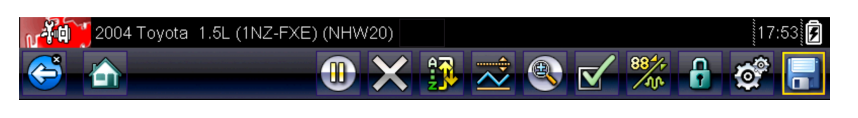

Lors de nos divers essais sur véhicule , nous avons mémorisé les données sélectionnées à l'aide de la touche tactile suivante : œ

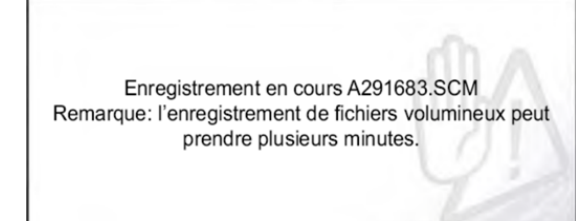

Un fichier incrémenté automatiquement a été enregistré dans la carte micro SD du PDL. Il ne peut être lu qu'avec le logiciel ShopStream CONNECT, vendu avec le PDL. Le logiciel ShopStream CONNECT n'est pas prévu pour exporter les données vers une autre application du type Excel ou Car&Box.

#### **Convertisseur SCM ----> Presse-papiers :**

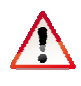

Nous devons utiliser le convertisseur de la Ste DIDAC qui permet de lire les fichiers \*.SCM et de récupérer les données sous forme d'un tableau à copier dans le presse-papier.

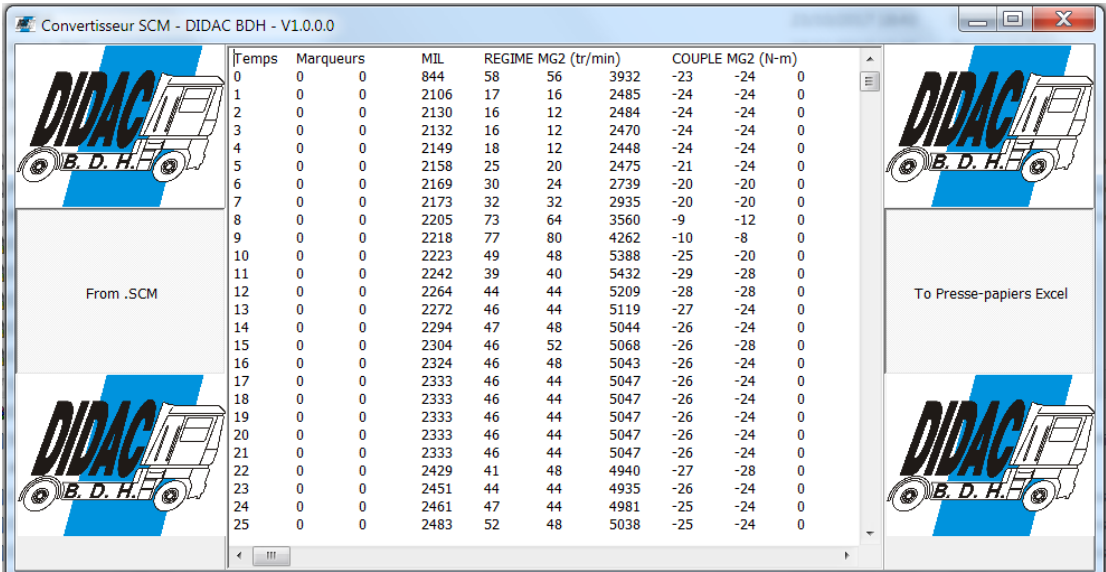

From .SCM

permet d'ouvrir un fichier PDL (\*.SCM)

To Presse-papiers Excel

 permet de copier les données lues et transformées sous forme de tableau dans le presse-papiers .

Les mesures sont ainsi dans le presse-papiers. Vous devez lancer le logiciel "Excel" pour récupérer le tableau de données.

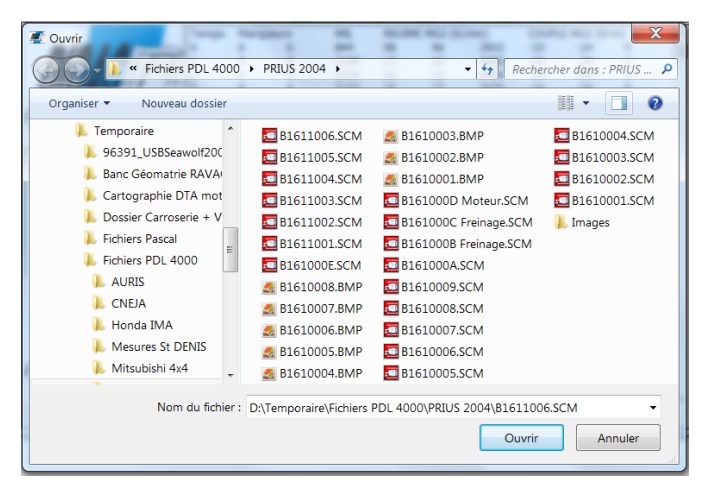

#### **Mettre en forme sous Excel :**

Après avoir lancer Excel, faire un "Coller" dans la feuille sélectionnée. L'ensemble des données enregistrées deviennent disponibles dans la feuille de calcul. Vous pouvez faire des calculs et des graphiques.

Nous voulons à l'aide d'un Copier-coller, importer ces données dans la partie "Exploitation" du logiciel Car&Box. Nous voulons aussi utiliser l'éditeur scientifique de Car&Box pour faire tous les calculs dont nous aurons besoin (*nous ne les ferons pas sous excel*).

L'éditeur scientifique de Car&Box interprète les formules décrites par l'utilisateur. Les signes suivants :  $/+-*(0)$  sont interprétés comme des fonctions mathématiques. Nous ne devons donc pas utiliser ces signes dans les titres des colonnes de données.

#### **Exemple :**

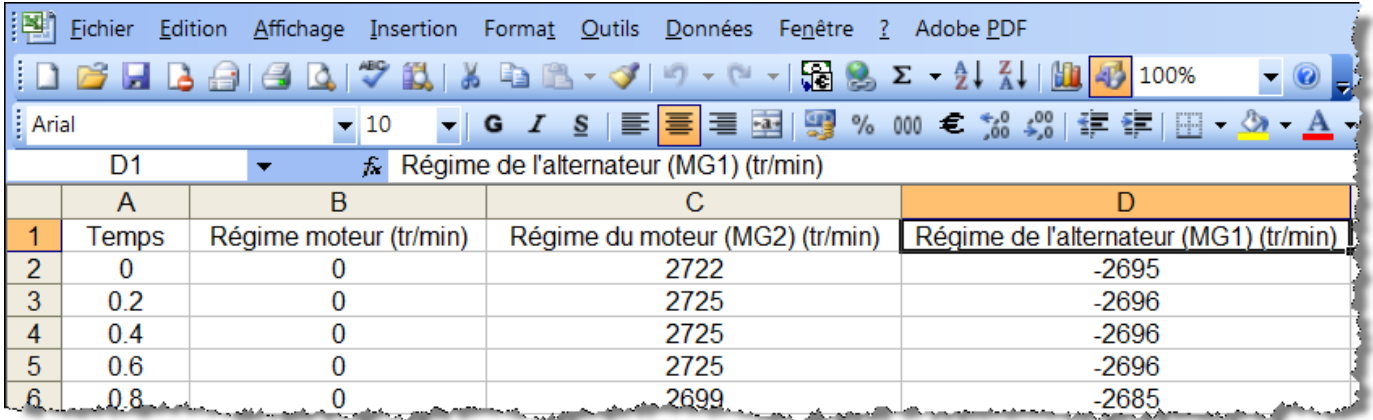

- Le nom Régime moteur (tr/min) sera interprété comme suit :
	- o Régime moteur comme étant le nom de la colonne de données
	- o tr/min , les lettres entre parenthèses seront par défaut considérées comme l'unité de la donnée.
- Le nom Régime du moteur (MG2) (tr/min) sera interprété comme suit :
	- o Régime du moteur comme étant le nom de la colonne de données
	- o MG2) (tr/min Les lettres entre parenthèses seront par défaut considérées comme l'unité de la donnée.

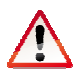

Le nom Régime de l'alternateur (MG1) (tr/min) ne sera pas correctement interprété, parce que Car&Box n'accepte pas les apostrophes qui perturbent l'éditeur scientifique.

On devra renommer le nom de cette colonne de données ( Ex : Régime Alternateur MG1 (tr/min))

Lancer Car&Box et cliquez sur la partie "Exploitations des données"

• Copier les données depuis Excel

CAR&BOX - Nouveau pr

• Coller les données dans Car&Box à l'aide de l'icone

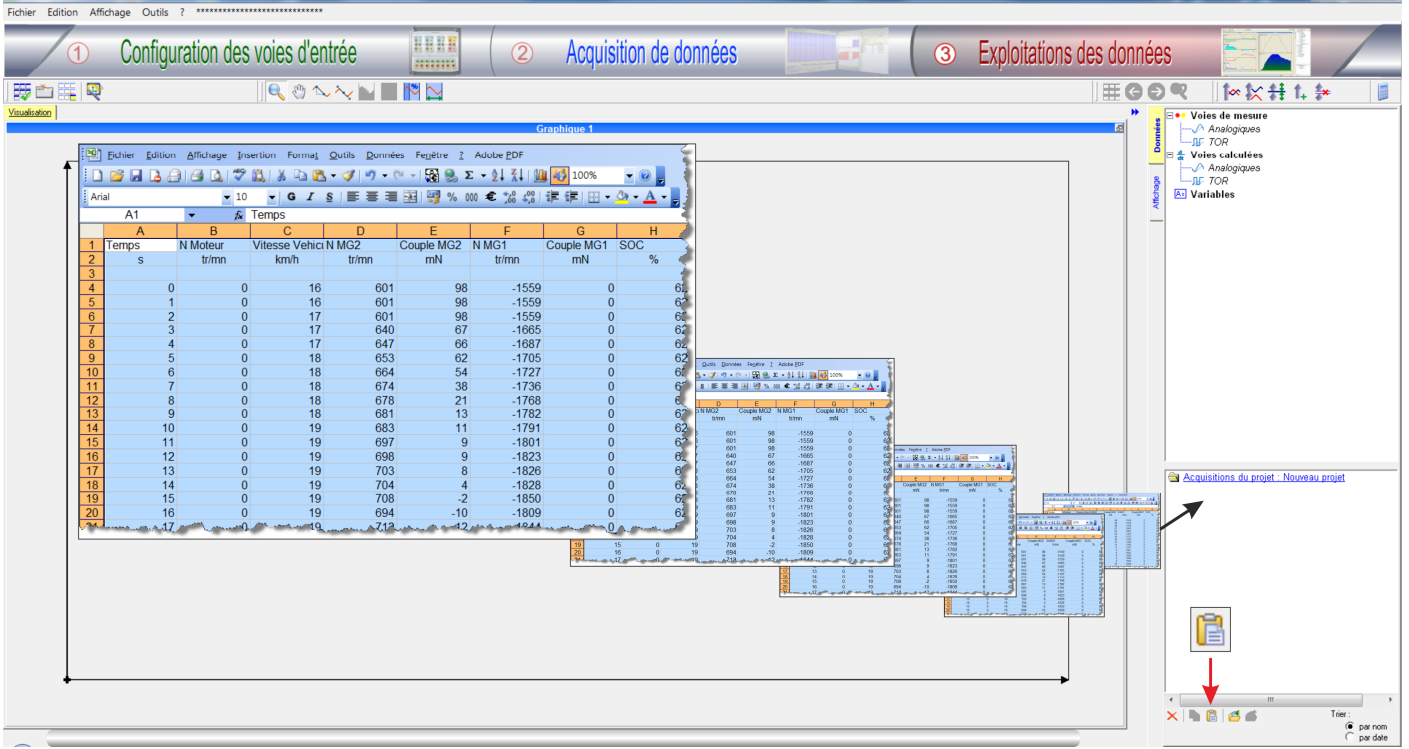

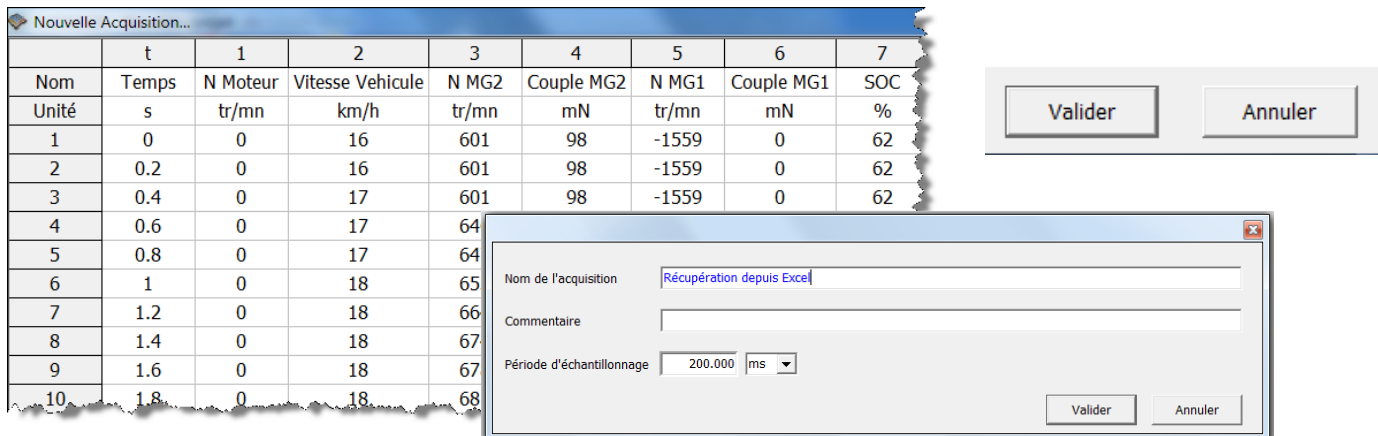

Valider

Les données copiées transitent par un tableau qui vérifie la conformité des titres et des unités.

Si les données sont correctes, appuyez sur

Car&Box propose une fenêtre pour donner un nom à l'importation (*Ex : Récupération depuis Excel*)

On retrouve les données importées dans les mesures de Car&Box en bas à droite de la fenêtre "exploitation de données", avec le nom donné à l'acquisition.

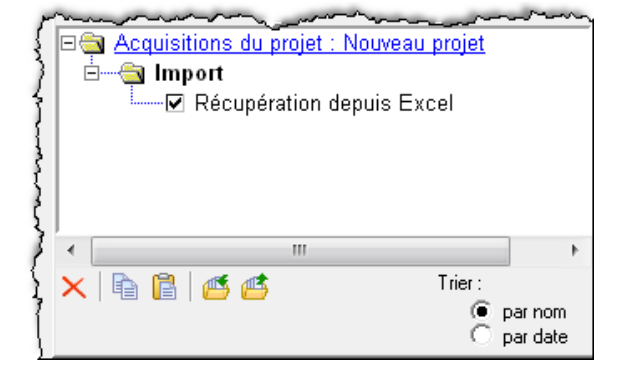

 $\overline{\mathbb{R}}$   $\mathbb{R}$ 

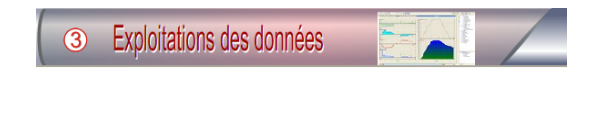

## **Création d'un graphique**

#### **Création rapide en mode normal**

- Sélectionner les données à positionner dans le graphique
- Faire un « Glisser-Déposer » dans la fenêtre du graphique à créer
- Par défaut, les graphes sont en mode normal (même axe des ordonnées)

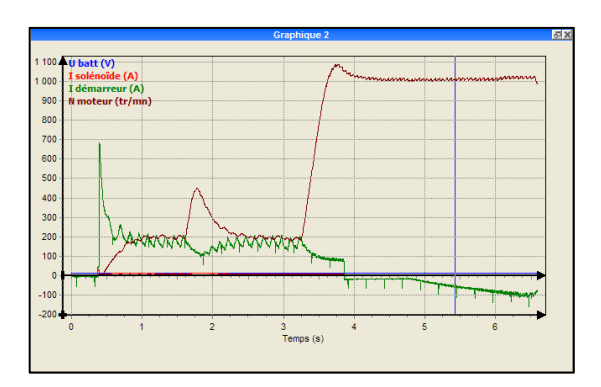

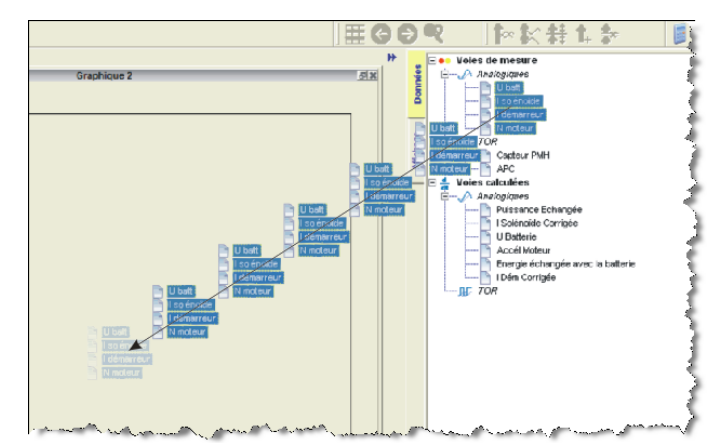

### **Modification du graphique en mode superposé**

- Sélectionner la fenêtre graphique à modifier
- Cliquer sur l'icône de superposition

Vous obtiendrez le graphique ci-contre avec un axe des ordonnées pour chaque donnée (multi axes)

• Pour revenir au mode normal (mono axe), cliquer sur

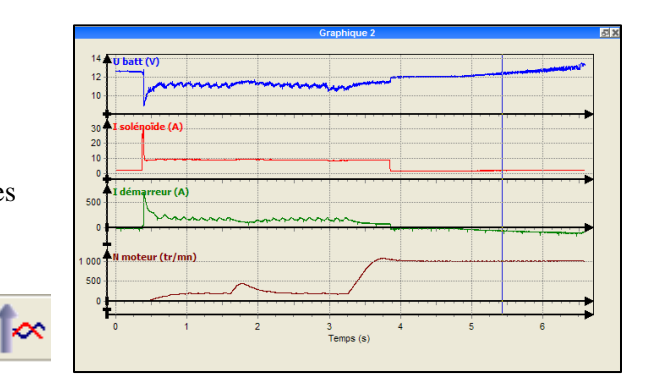

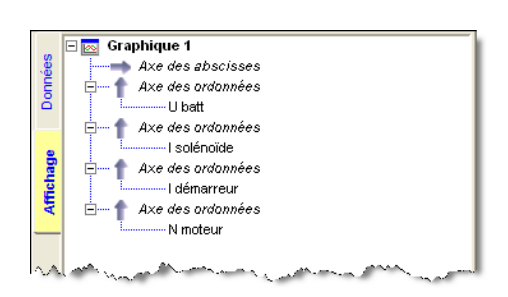

Dans la zone de configuration d'affichage, vous devez voir apparaître 4 axes des ordonnées, ainsi que les données positionnées sur chaque axe (voir cicontre).

## **Analyses des relevés de divers essais.**

#### **Démarrage du moteur thermique à l'arrêt :**

- 1. L'utilisateur appuie sur la pédale d'accélérateur
- 2. Le moteur thermique se met en route

1

- 3. L'utilisateur stabilise le régime moteur
- 4. L'utilisateur appuie à fond sur la pédale d'accélérateur

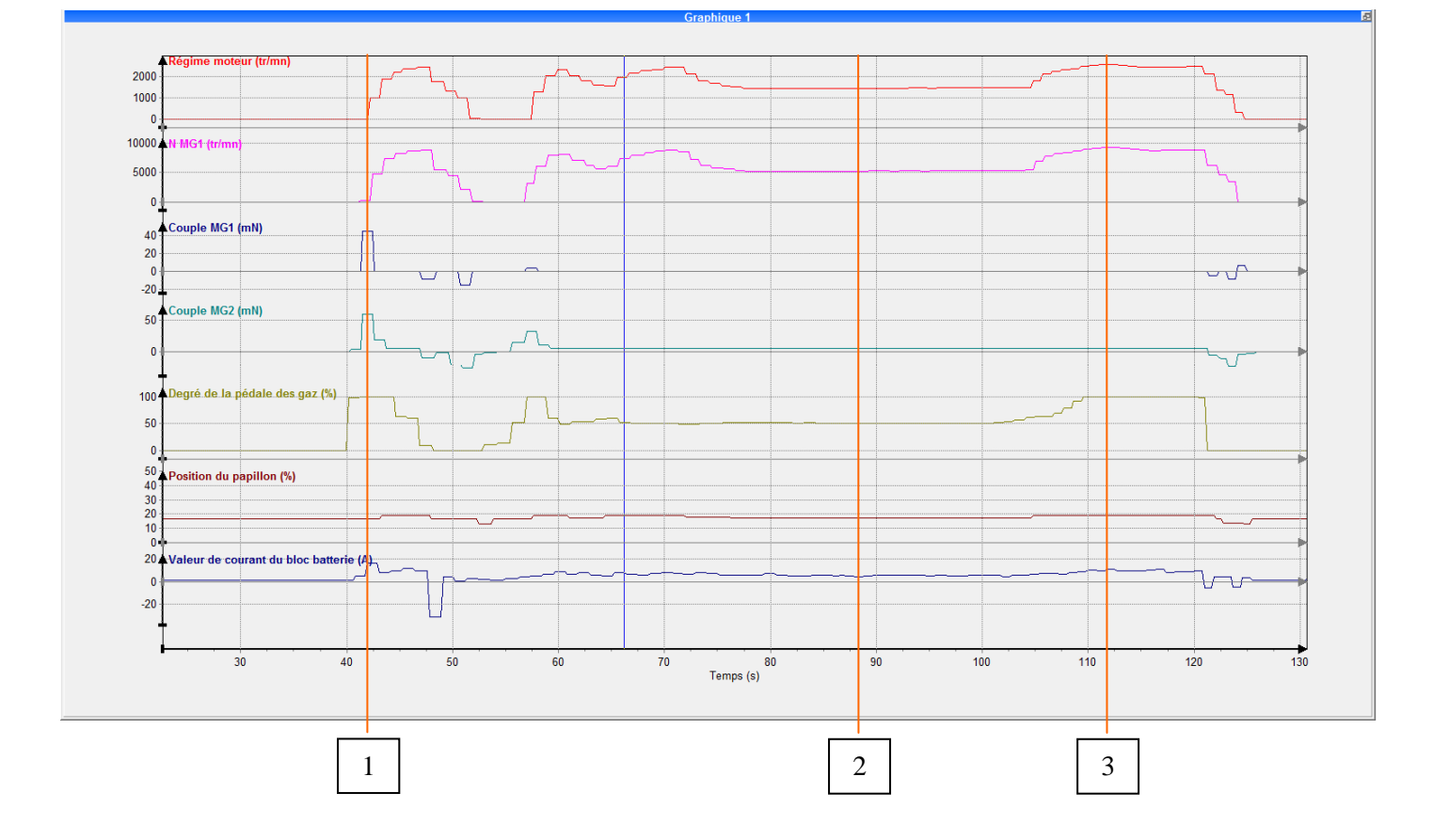

 La pédale d'accélérateur est en butée (100%) . MG1 consomme du courant (16A) et génère un couple (45mN) pour entraîner le moteur thermique. MG2 génère lui aussi un couple (58mN) pour empêcher le véhicule de bouger. Dans ces conditions, le moteur thermique est entraîné et démarre.

- La pédale d'accélérateur est à mi course (50%) . Le papillon des gaz est très peu ouvert (17%) pour maintenir un régime moteur à 1400 tr/mn. MG1 n'est plus alimenté (0mN) et tourne librement à 5200 tr/mn. MG2 continue de générer un couple (5,8mN) pour empêcher le véhicule de bouger. 2
- La pédale d'accélérateur est en butée (100%). Le papillon des gaz est très peu ouvert (20%) mais le régime moteur est maintenant à 2500 tr/mn. MG1 n'est pas alimenté (0mN) et tourne donc librement à 9000 tr/mn. MG2 continue de générer un couple (5,8mN) pour empêcher le véhicule de bouger. La limitation du régime moteur à 2500 tr/mn est nécessaire pour ne pas centrifuger le rotor de MG1. 3
- **Conclusion** : Au contrôle technique, l'opérateur démarrera le moteur thermique en appuyant sur la pédale d'accélérateur. Il ne pourra pas aller au delà de 2500 tr/mn, au risque de détériorer MG1.

#### **Démarrage du moteur thermique en roulant :**

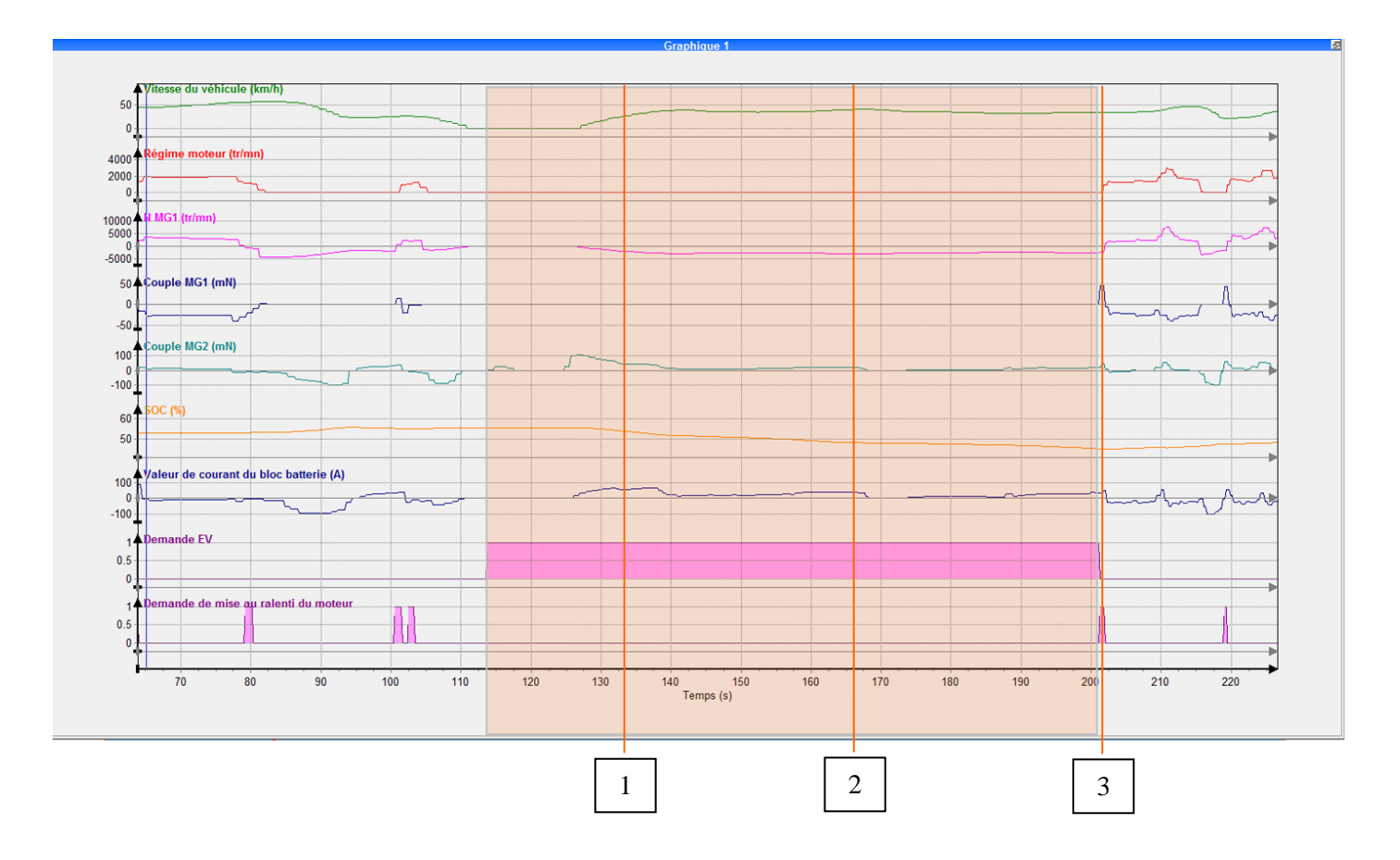

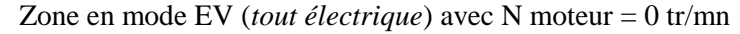

1

2

3

 Le véhicule accélère et roule à 19 km/h en mode EV. MG2 entraîne le véhicule (70 mN) et consomme (64A). Naturellement, le moteur thermique est à l'arrêt induisant un régime de rotation de MG1 de -1500 tr/mn. Le SOC a pour valeur 54,5%.

 Le véhicule roule à vitesse constante de 41 km/h. MG2 est seul a générer le couple d'entraînement (12 mN). La consommation est de 35A et le SOC baisse lentement (47%). MG1 tourne toujours librement à -3000 tr/mn.

 Le SOC atteint sa valeur critique de 45% et le système de gestion de la batterie demande le démarrage du moteur thermique. MG1 est alimenté afin de générer un couple (45 mN) lui permettant d'inverser son régime de rotation (2400 tr/mn), permettant ainsi l'entraînement et le démarrage du moteur thermique. Pendant le lancement du moteur ICE, MG2 continue d'entraîner le véhicule (50 mN).

**Conclusion** : Pendant cette phase de démarrage de l'ICE, le véhicule continue d'être entraîner par MG2. L'alimentation de MG1 sert au lancement de l'ICE par inversion de son sens de rotation.

#### **Rouler en mode EV :**

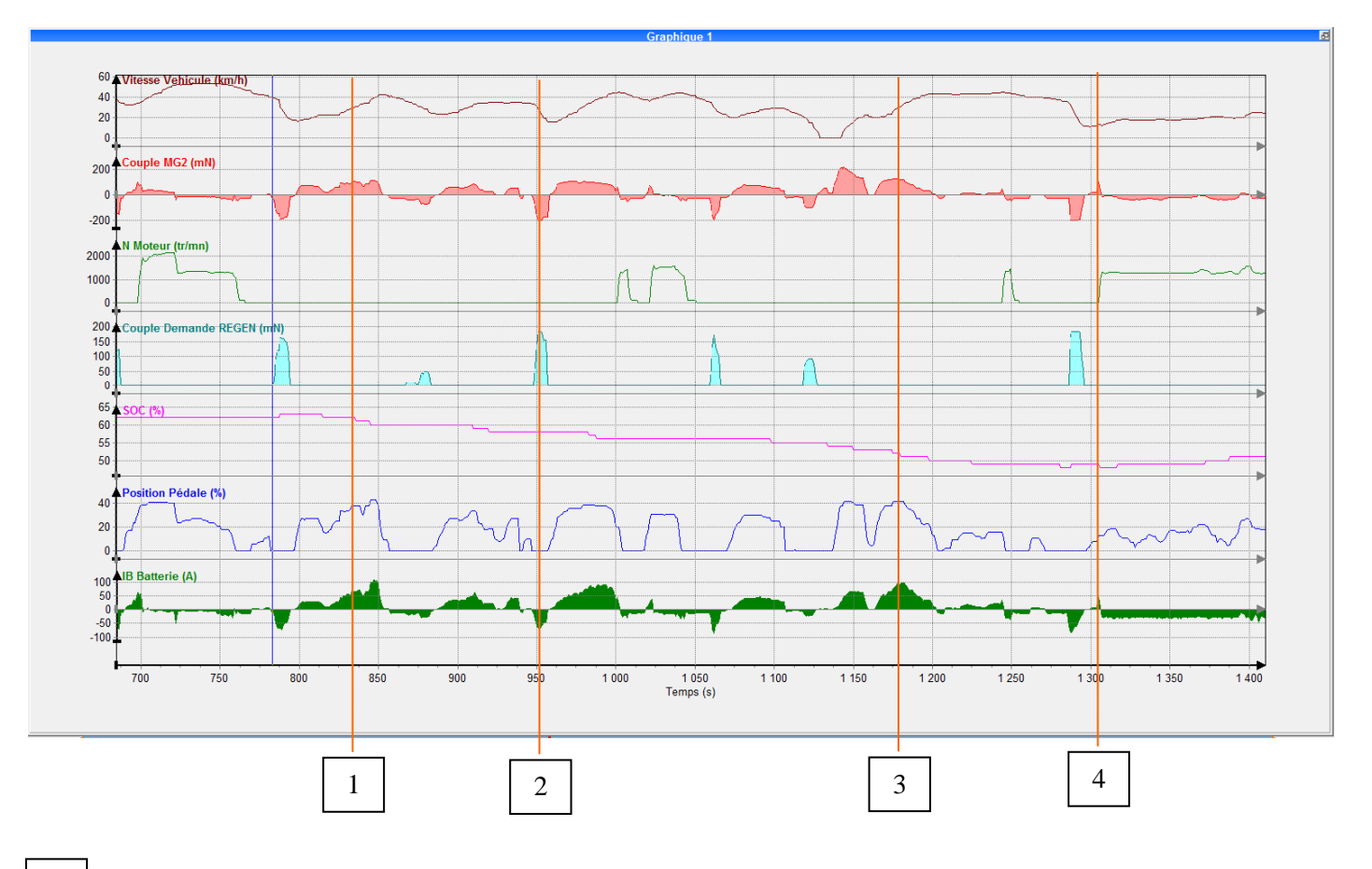

Le véhicule roule à 30 km/h et le moteur est à l'arrêt (N Moteur = 0). Le conducteur appuie sur la pédale d'accélérateur (40%), son intention est d'augmenter la vitesse du véhicule. Pour cela, MG2 génère un couple d'entraînement de 102 mN, ce qui entraîne une consommation de courant de 74A. On remarque que le SOC chute lentement pendant la consommation du courant par MG2.

Le véhicule décélère et le moteur est toujours à l'arrêt (N Moteur = 0). Le conducteur n'a plus le pied sur la pédale d'accélérateur. Le système régénère pendant un temps correspondant à l'entraînement de MG2 par les roues. Un couple de régénération de 180 mN entraîne un courant de charge de la batterie de 60A. 2

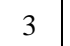

4

1

Idem à la phase 2.

Le SOC atteint le seuil critique de 45%, le système démarre le moteur thermique pour prendre le relais.

**Conclusion** : Pendant cette phase de roulage en mode EV, MG2 est moteur et générateur en décélération. Le seuil critique de 45% entraîne le démarrage du moteur thermique pour prendre le relais

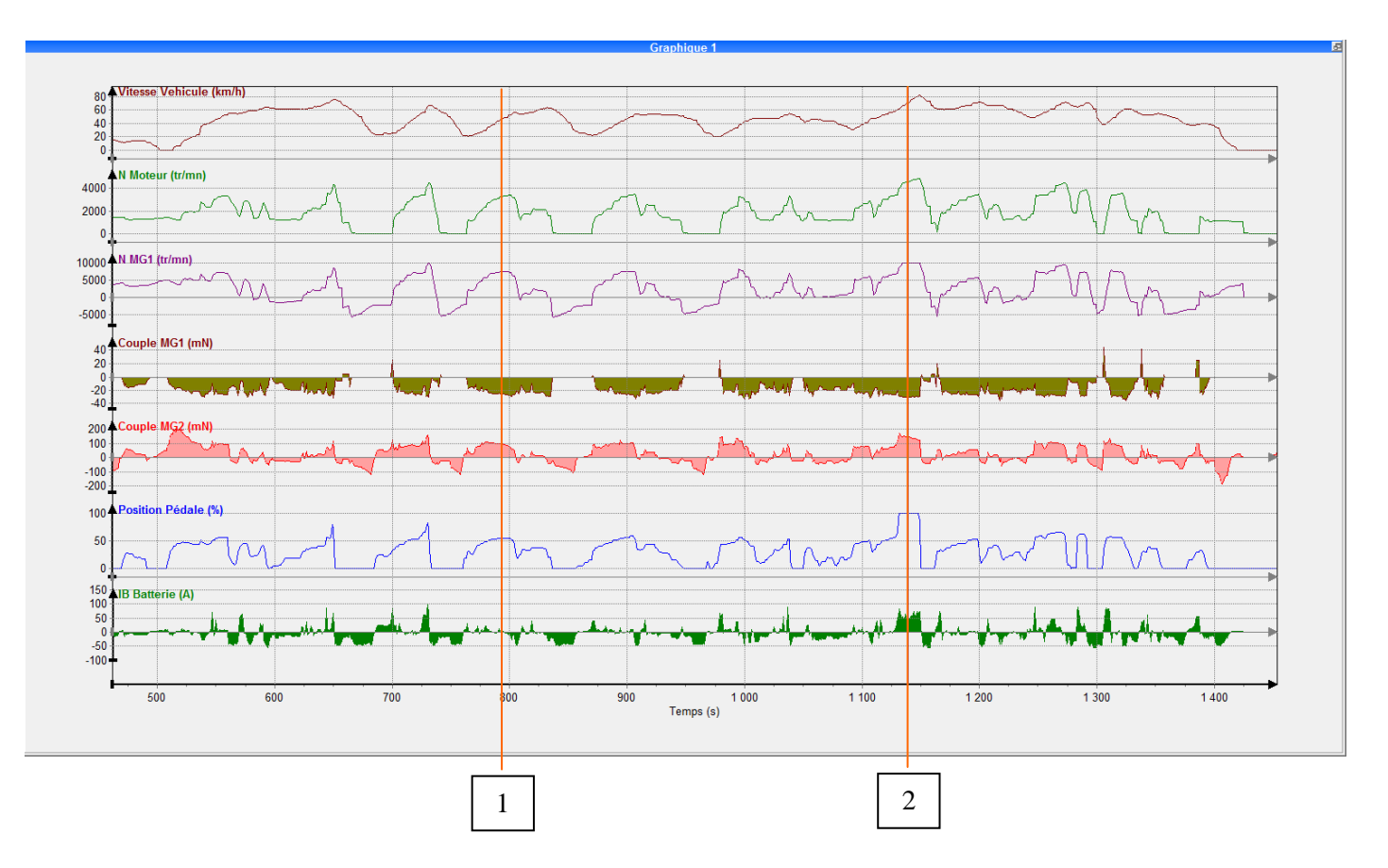

### **Rouler en mode "Hérétique" (entraînement par le moteur thermique) :**

 Le moteur ICE génère la puissance nécessaire à l'avancement du véhicule. MG1 est générateur (Couple MG1 < 0), entraîné par le train épicycloïdal. 28% du couple moteur est transmis à MG1, correspondant à un couple de 28 mN.

1

 La puissance électrique générée par MG1 est transmise à MG2, qui fournit un couple de 70 mN. Ce couple vient s'additionner à celui transitant par le train épicycloïdal en provenance directe de l'ICE (72%).

 Le conducteur appuie sur la pédale d'accélérateur (100%), demandant de la puissance pour accélérer. MG1 est générateur (Couple MG1 < 0), entraîné par le train épicycloïdal. 28% du couple moteur est transmis à MG1, correspondant à un couple de 30 mN. 2

 La puissance électrique générée par MG1 est transmise à MG2, mais ce dernier fournit un couple de 140 mN, parce qu'il consomme un courant supplémentaire issu de la batterie (60A).

Ce couple vient s'additionner à celui transitant par le train épicycloïdal en provenance directe de l'ICE (72%).

**Conclusion** : En mode "Hérétique", MG1 qui est générateur contrôle par son couple résistant (*induit du fait qu'il est générateur*) le régime moteur ICE. L'ensemble MG1, train épicycloïdal et MG2 jouent le rôle d'une boîte de vitesses en définissant une

relation entre vitesse véhicule et régime moteur.

 Nous pourrions à l'aide de Car&Box , calculer le rapport de transmission (*du moteur à la roue*) et le positionner dans le graphe précédent.

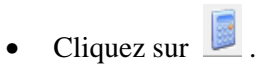

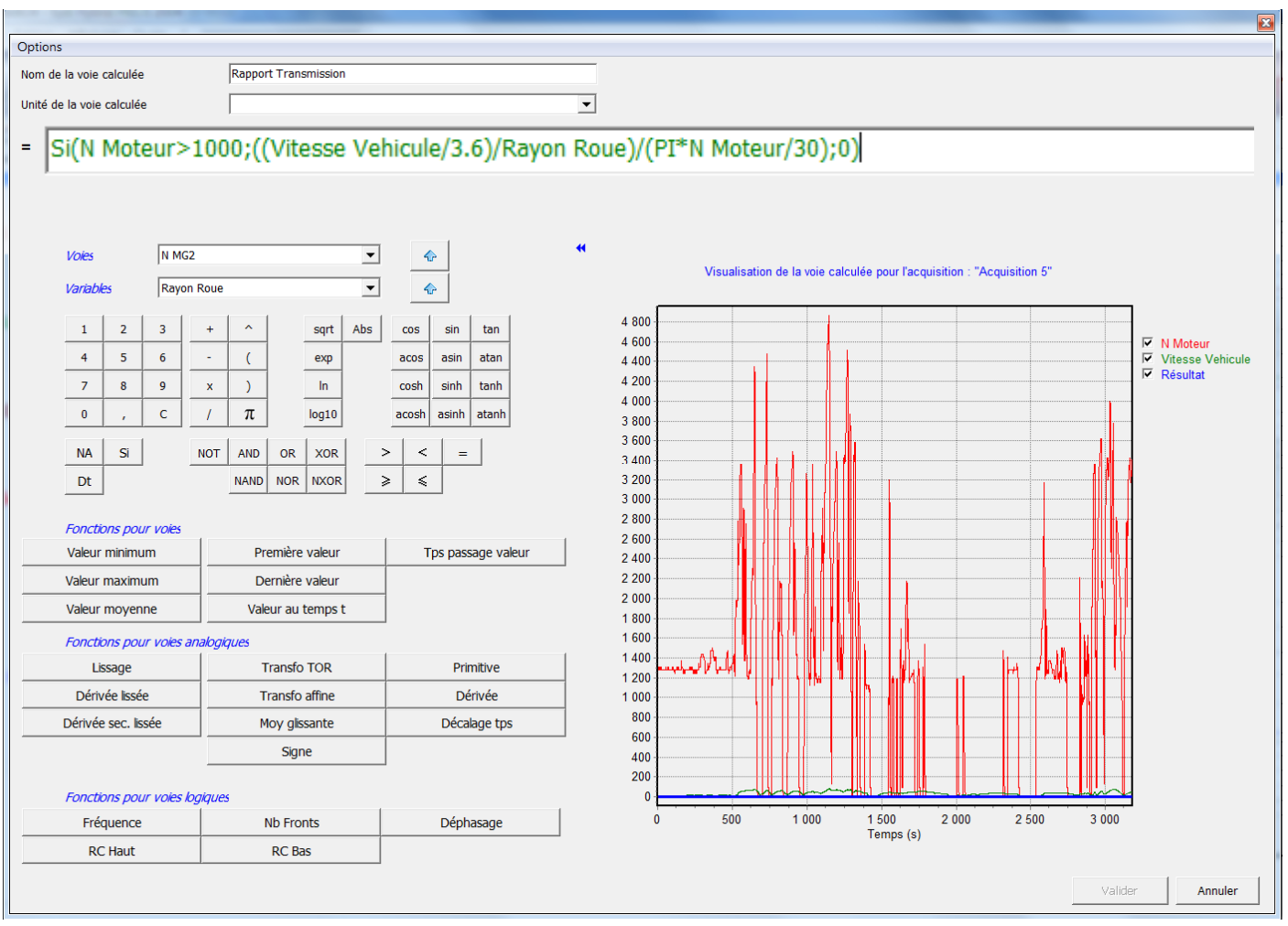

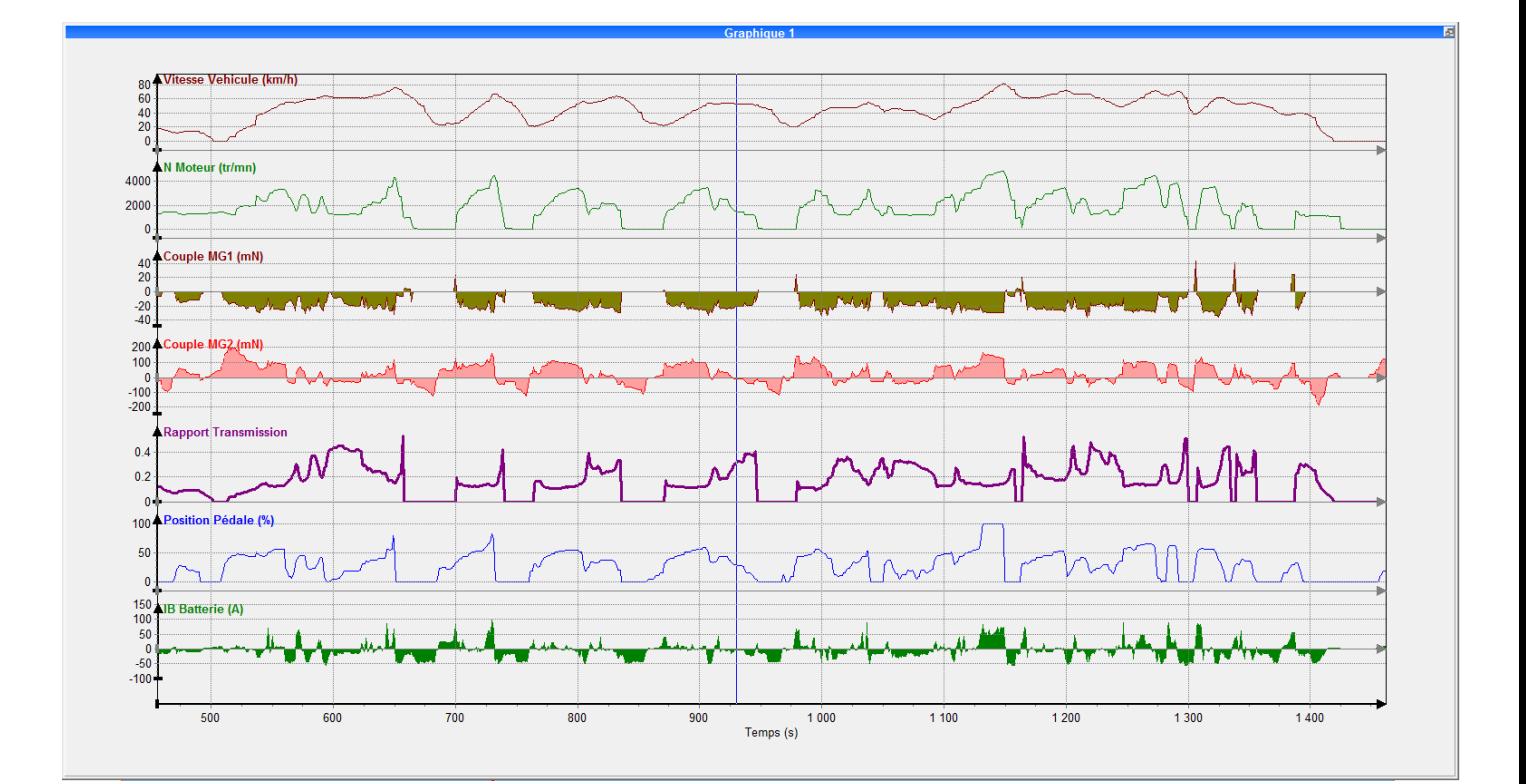

#### **Analyses des puissances MG1 et MG2 :**

1

2

- La puissance mécanique transmise à MG1 par le train épicycloïdal en provenance de l'ICE vaut :  $O$  PMG1 = Couple MG1.  $\omega$  MG1
- Cette puissance est transformée en puissance électrique par MG1, puis mise à disposition de MG2
- MG2 génère une puissance mécanique transmise aux roues.  $O$  PMG2 = Couple MG2. ω MG2
- Si l'on néglige les pertes électriques, PMG2 = PMG1. Sauf quand MG2 puise de l'énergie dans la batterie.

Calculons à l'aide de Car&Box , les puissances mécaniques PMG1 et PMG2 et positionnons les dans le graphe.

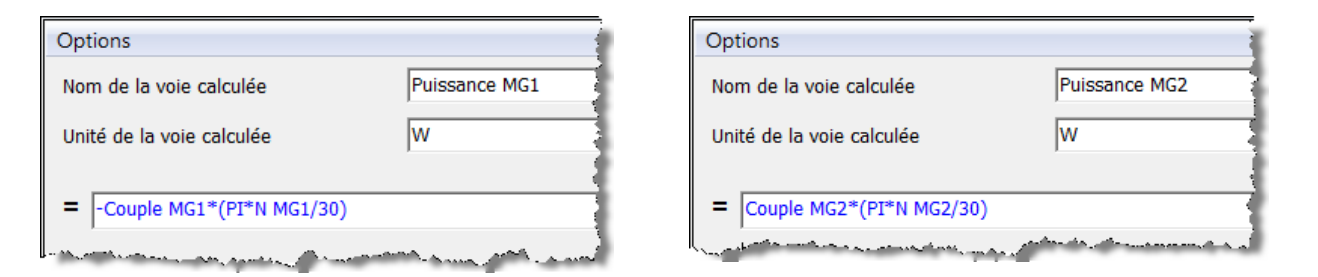

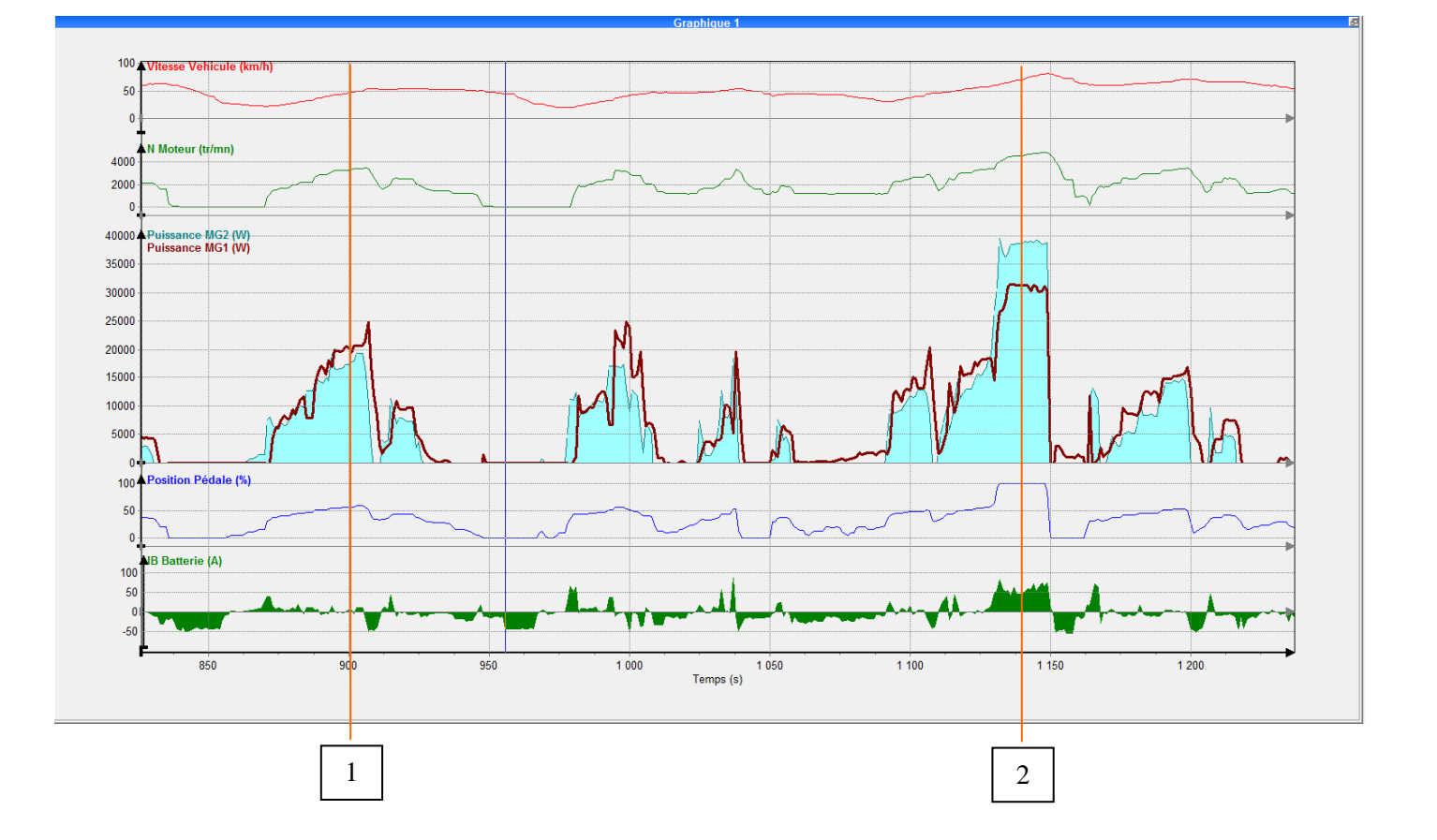

Pas de consommation de courant depuis la batterie. En négligeant le rendement électrique, PMG2 = PMG1.

 PMG2 est supérieur à PMG1. En effet, MG2 consomme dans la batterie pour produire une puissance supplémentaire afin de suivre la consigne de conducteur (pédale = 100%).

#### **Analyse du "Survoltage" :**

Calculons à l'aide de Car&Box , l'accélération du véhicule.

1

2

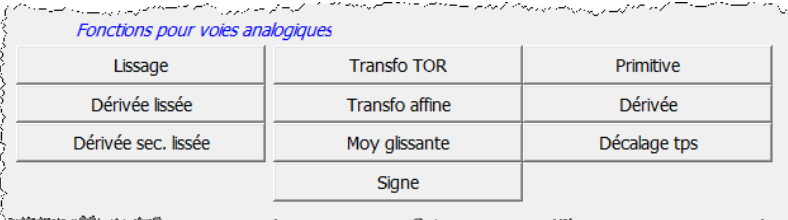

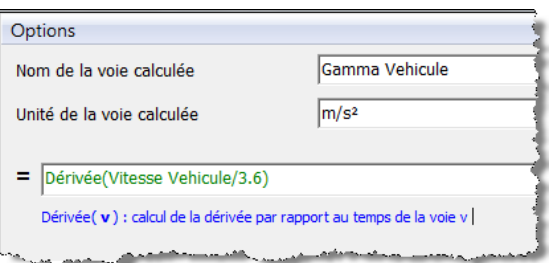

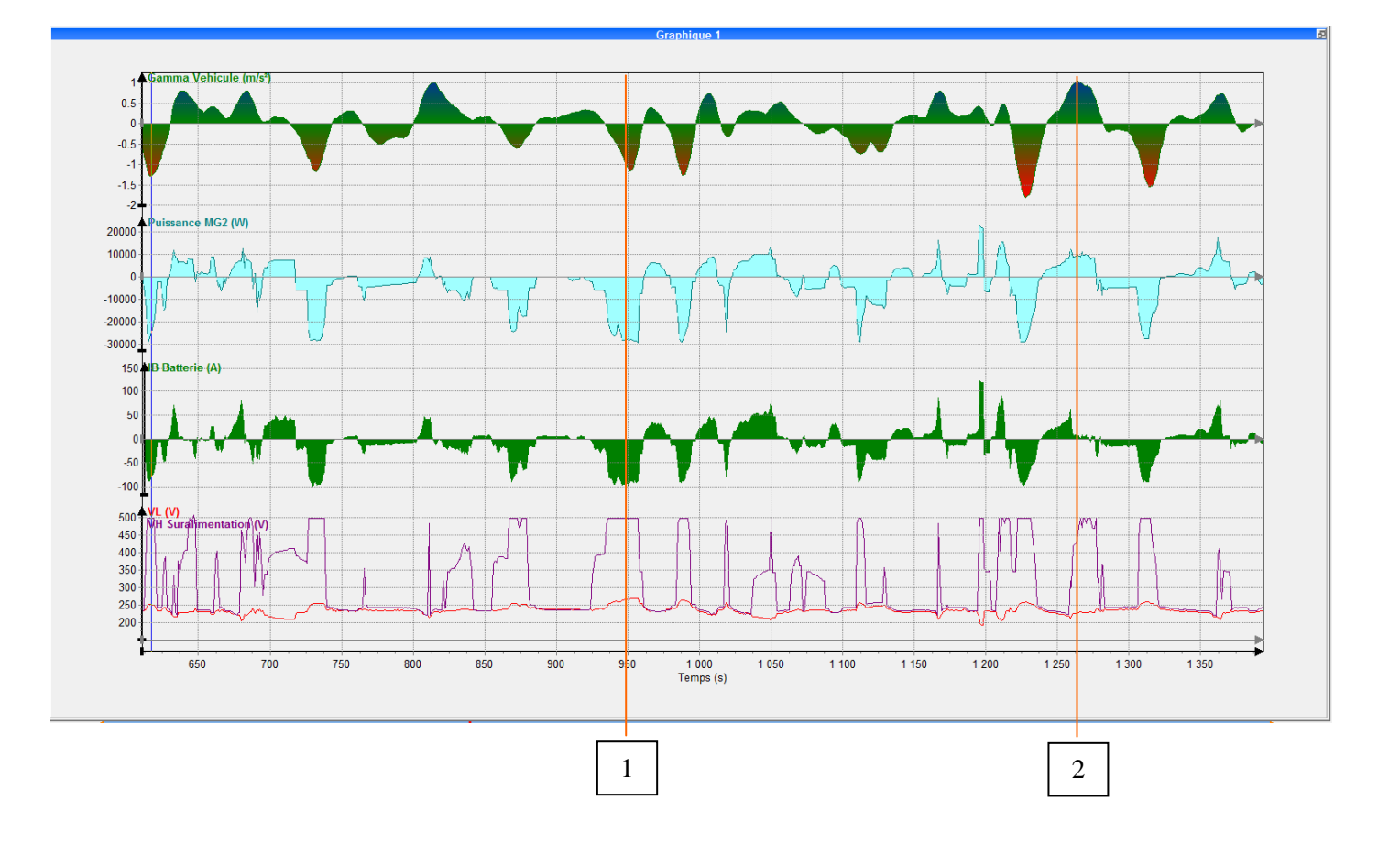

 Le véhicule décélère (-1.5 m/s²) et MG2 génère un courant de 100A. MG2 débite sous 500V, qu'il faudra ramener à la valeur de la tension batterie (250V).

 MG2 est utilisé pour entraîner le véhicule. Il consomme une intensité de 50A. Le survolteur permet d'avoir une tension d'alimentation des MG de 500V.

Lors d'une autre publication à venir, nous étudierons la conception du système de survolteur. Nous fabriquerons un montage électronique (*à faire avec les étudiants et l'enseignant de physique*) pour survolter la tension d'alimentation d'une pile de 9V à 80V.

#### **Analyse de la régénération :**

Nous calculons maintenant à l'aide de Car&Box , la puissance électrique échangée avec la batterie.

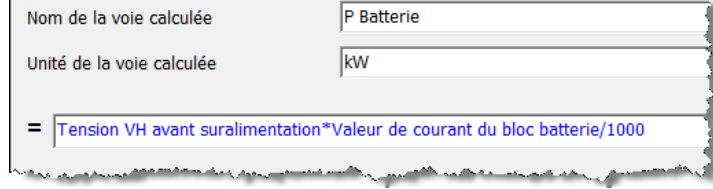

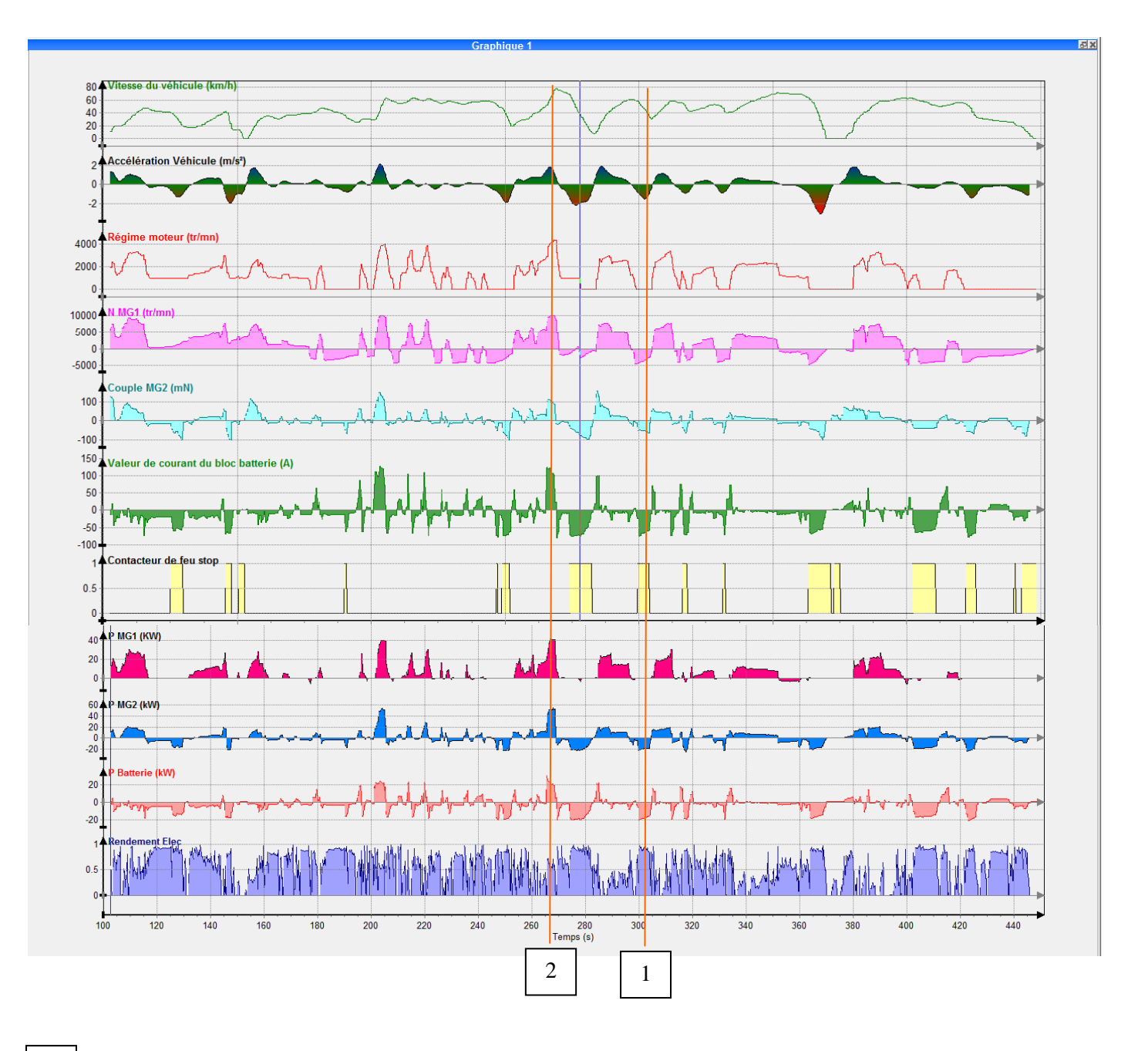

1

 Le véhicule décélère (-1.9 m/s²) et MG2 génère un courant de 68A. Le moteur thermique s'arrête, seul MG2 régénère une puissance mécanique de 20 kW. Le puissance électrique de charge de la batterie est de 18 kW. Le rendement MG2 et batterie est donc de 90%.

2

 MG2 est moteur et aide le moteur thermique à accélérer le véhicule (1.8 m/s²). Il consomme 103A, donc une puissance électrique de 19.3 kW. La puissance mécanique générer par MG2 est de 52 kW et celle de MG1 est de 41.2 kW. La puissance électrique transmisse à MG2 est celle issue de la batterie + celle générée par MG1 (60.5 kW) Dans ces conditions, le rendement n'est plus que de 55%.

#### **Analyse de la régénération :**

Nous calculons maintenant à l'aide de Car&Box , le régime de MG1 si l'ICE est à l'arrêt.

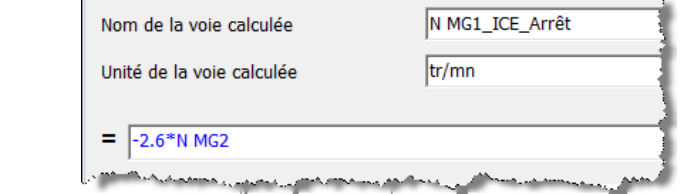

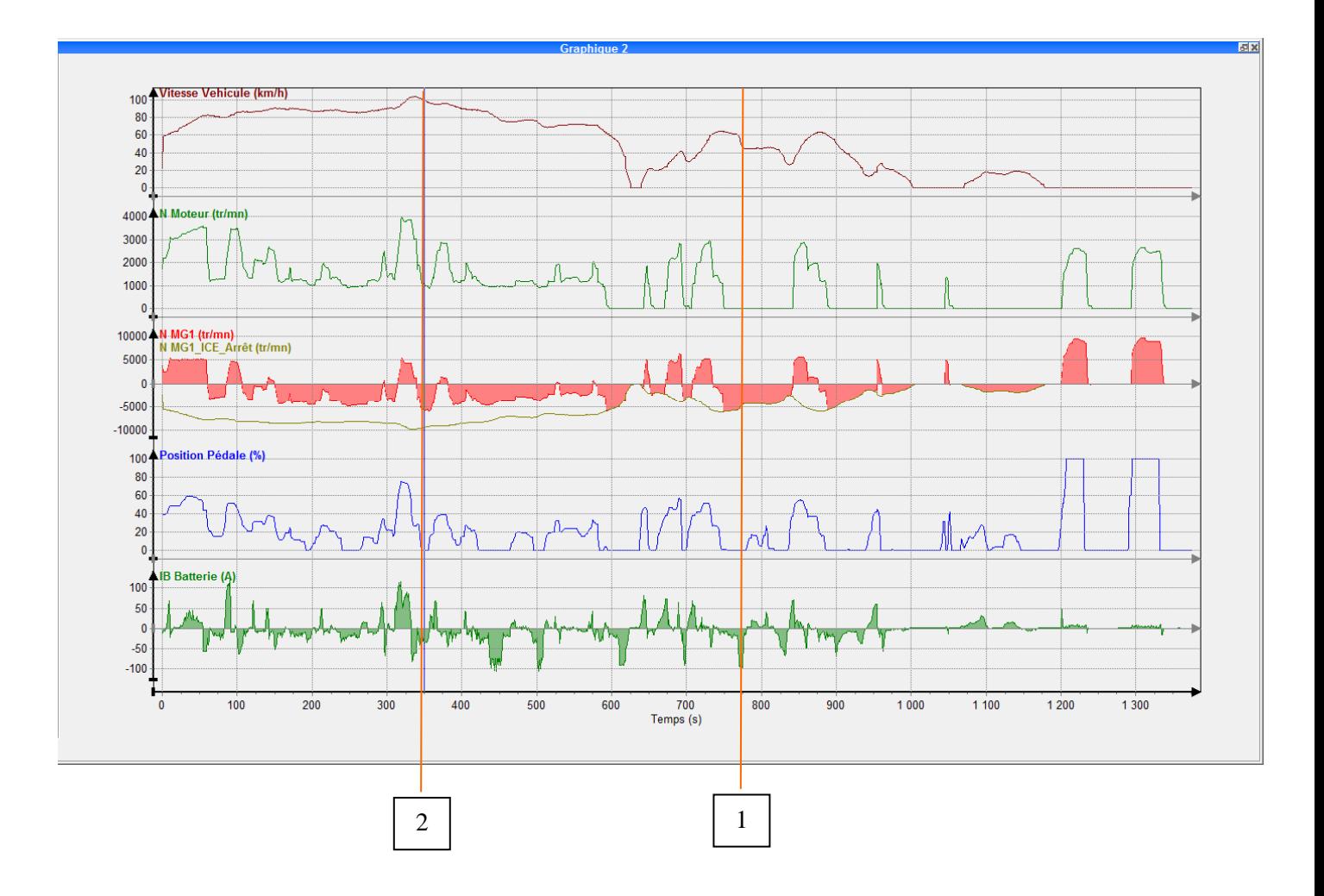

 La vitesse du véhicule est faible (51 km/h) et le conducteur a enlever le pied de la pédale d'accélérateur. Le système hybride coupe le moteur thermique (N moteur = 0), ce qui engendre un régime de rotation de MG1 de - 4850 tr/mn.

Ce régime normal, n'entraîne pas la destruction du rotor.

1

 La vitesse du véhicule est plus élevée (100 km/h) et le conducteur n'accélère pas. Le système hybride ne coupe pas le moteur thermique (N moteur = 1000 tr/mn), ce qui maintient un régime de rotation de MG1 de - 5650 tr/mn. Si le système arrêté l'ICE et libéré MG1, ce dernier tournerait à - 9400 tr/mn, entraînant la destruction de son rotor. 2

**Conclusion** : Le système préserve MG1 lors des phases de lever de pied ou de freinage, en maintenant le régime moteur autour de 1000 tr/mn, tant que la vitesse du véhicule est supérieure à 60 km/h.

## **Conclusion :**

- Le projet de mesures et analyse s'inscrit dans le processus de formation lié au domaine du diagnostic en associant les enseignements d'analyse mécanique, de maintenance et de physique-chimie notamment.
- L'acquisition des mesures, dans notre cas s'est effectuées avec un outil de diagnostic permettant la mise en mémoire des nombreux paramètres.
- Nous verrons lors d'autres publications, qu'il est possible d'effectuer des mesures électriques à l'aide de chaîne d'acquisitions sophistiquées (*ex: commande triphasée des phases U, V, W des moteurs MG1 et MG2*)
- Il est indispensable :
	- o de mesurer plusieurs paramètres.
	- o de pouvoir transférer ces mesures dans un tableur ou un autre logiciel spécialisé.
	- o d'effectuer de petits calculs (mécaniques et physiques), pour valider des hypothèses ou des phases de fonctionnement.
	- o de pouvoir présenter ces calculs et mesures sous forme de graphes.

Dans l'exemple du système hybride de la Toyota Prius (2004), les étudiants sollicites les enseignants de la spécialité, ceux qui enseignent l'ASCP, ainsi que les profs de physique.

## **Glossaire :**

- ICE ............... (Internal Combustion Engine) : moteur essence.
- MG ............... Moteur Générateur : machines électriques.
- CVS .............. Convertisseurs électroniques associés aux machines électriques.
- PSD .............. (Power Split Device) : répartiteur mécanique de puissance.
- NiMH ........... (Nickel Métal Hydrure)
- SOC .............. (State Of Charge) : état de charge de la batterie.
- IMA .............. (Integrated Motor Assist) : système d'assistance électrique (Honda).
- IGBT ............ (Insulated-Gate Bipolar Transistor) : transistor de commande bipolaire
- IPU .............. (Intelligent Power Unit) : (Honda)
- MPI .............. (Motor Power Inverter) : (Honda)
- MLI .............. (Modulation de Longueur d'Impulsions)
- SMR .............. (System Main Relay − relais principal de système)
- ECB .............. (Electronically Controlled Brake System)
- REF .............. (Répartiteur Electronique de Freinage)
- ZEV .............. (Zero Emission Vehicle),